## **9** software

**Adabas SAF Security** 

Adabas SAF Security Online Services

Version 8.2.1

September 2011

# Adabas SAF Security

This document applies to Adabas SAF Security Version 8.2.1.

Specifications contained herein are subject to change and these changes will be reported in subsequent release notes or new editions.

Copyright © 2011 Software AG, Darmstadt, Germany and/or Software AG USA, Inc., Reston, VA, United States of America, and/or their licensors.

Detailed information on trademarks and patents owned by Software AG and/or its subsidiaries is located at http://documentation.softwareag.com/legal/.

Use of this software is subject to adherence to Software AG's licensing conditions and terms. These terms are part of the product documentation, located at http://documentation.softwareag.com/legal/ and/or in the root installation directory of the licensed product(s).

This software may include portions of third-party products. For third-party copyright notices and license terms, please refer to "License Texts, Copyright Notices and Disclaimers of Third-Party Products". This document is part of the product documentation, located at http://documentation.softwareag.com/legal/ and/or in the root installation directory of the licensed product(s).

#### Document ID: AAF-ONLINE-SERVICES-821-20110908

## **Table of Contents**

| 1 Adabas SAF Security Online Services       | 1  |
|---------------------------------------------|----|
| 2 Using Adabas SAF Security Online Services | 3  |
| Online Services Main Menu                   | 4  |
| Navigation                                  | 6  |
| Using PF Keys                               | 6  |
| Help Information                            | 6  |
| 3 System Settings                           | 7  |
| System Settings Menu                        | 8  |
| Configuration File (LFILE 152) Maintenance  | 9  |
| SAF Security Settings                       |    |
| 4 System Level Statistics                   | 13 |
| 5 SAF User Statistics                       | 17 |
| List of Active SAF Users                    | 18 |
| SAF User ID Statistics                      | 19 |
| SAF User ID Cached Files (for databases)    | 20 |
| 6 Fix Display                               | 21 |
| 7 Internal Storage Display                  | 25 |
| 8 Trace Display                             | 27 |
| 9 Server Restart                            |    |
| 10 System Parameters                        | 31 |
| 11 About ADASAF Security Services           |    |
|                                             |    |

## 1 Adabas SAF Security Online Services

This section describes the use of the AAF Online Services.

AAF Online Services is provided to help set up and monitor the operation of ADASAF. The administrator can view information about the current parameter settings and resource utilization of ADASAF in a given Adabas nucleus or daemon. Most of the information can also be accessed using ADASAF operator commands.

The information provided is useful for tuning ADASAF. It includes statistics at both the nucleus and user level. A list of maintenance ZAPs that have been applied, as well as diagnostic information, also can be displayed.

| ٢ | Using AAF Online Services | Online Services general use and navigation.                   |
|---|---------------------------|---------------------------------------------------------------|
| ٢ | System Settings           | Maintain system settings.                                     |
| ٢ | System Statistics         | Provides statistics at the database or daemon level.          |
| ٢ | SAF User ID Statistics    | Provides active SAF user statistics for a database or daemon. |
| ٢ | Fix Display               | Display fix information.                                      |
| ٢ | Internal Storage Display  | Display internal storage areas.                               |
| ٩ | Trace Display             | Display trace information.                                    |
| ٢ | Server Restart            | Restart Adabas SAF server.                                    |
| ٢ | System Parameters         | Display Adabas SAF system parameters.                         |
| ٢ | About SAF Security        | Display overview information about Adabas SAF Security.       |

# 2 Using Adabas SAF Security Online Services

| Online Services Main Menu | . 4 |
|---------------------------|-----|
| Navigation                | . 6 |
| Using PF Keys             | . 6 |
| Help Information          | . 6 |

### **Online Services Main Menu**

AAF Online Services is available from a Natural application installed in library SYSAAF.

**Note:** Because of the sensitive nature of ADASAF, you are advised to ensure that the Natural application SYSAAF is well protected using Natural Security. You can protect different functions using SAF Security to control who can administer databases and daemon security services.

#### To invoke Adabas SAF Security Online Services

■ select Adabas SAF Security (option 9) from the AOS main menu,

Or:

log on to SYSAAF and enter the command MENU.

The Main Menu screen will then appear:

16:40:33 \*\*\*\*\* A D A B A S SAF SECURITY SERVICES 8.2.1 \*\*\*\*\* 2011-03-03 - Main Menu -A1MAINM1 Code Service . . . . 0 System Settings 1 System Statistics 2 SAF User ID Statistics 3 Fix Display Storage Display
 System Tracing 6 Server Restart 8 System Parameters 9 About SAF Security Exit Code.....You can easily switch around theDatabase ID.:tools for Fastpath, Vista etc byNucID.....:use of PF11, or use the codes CORinator Node..:AFP, AVI, AAF, ATM as commands -User ID....:anytime. System Coordinator Node..: \_\_\_\_\_ SAF User ID....: Command ==>Enter-PF1---PF2---PF3---PF4---PF5---PF6---PF7---PF8---PF9---PF10--PF11--PF12---Help Exit Prods Vers

To select an option, enter a code and a Database ID. To communicate with ADASAF in a particular nucleus running as part of an Adabas Cluster or Parallel Services environment, enter the NucID as well as the Database ID. Alternatively, if you do not know the available NucIDs, enter the Database ID and the node number of the Adabas System Coordinator daemon for that cluster to obtain a list of active NucIDs for the database, from which you may select one.

To communicate with the daemon security service, enter the daemon node as Database ID.

For SAF User ID Statistics (option code 2), also enter a SAF User ID if you wish to view statistics for an individual user ID without first displaying the list of active user IDs.

PF12 can be used to display a list of installed versions of SYSAAF. To select the required version, mark it with any non-blank character. The default is to use the latest installed version. The ADASAF demo INPL is supplied with Adabas and is converted to full licensed mode by installing the INPL dataset supplied with ADASAF. If any of the versions on the screen are followed by (D), it indicates 2that only the demo INPL was installed for that version. The online services version selected will work with the same or later versions of ADASAF in a protected nucleus.

| Option                 | Description                              |
|------------------------|------------------------------------------|
| System Settings        | Maintain system settings.                |
| System Statistics      | Provides statistics at the system level. |
| SAF User ID Statistics | Provides statistics for SAF user IDs.    |
| Fix Display            | Display fix information.                 |
| Storage Display        | Display internal storage information.    |
| System Tracing         | Display trace information.               |
| Server Restart         | Restart server.                          |
| System Parameters      | Display system parameters.               |
| About SAF Security     | Display product overview information.    |

The following options are available:

**Note:** From the Adabas SAF Security main menu, you may switch to the online systems of Adabas System Coordinator, Adabas Fastpath, Adabas Vista or Adabas Transaction Manager by pressing PF11. This will result in a window appearing within which you can make your product selection. You may also switch from any screen with a command line by entering the appropriate three-character code (for example, AVI for Adabas Vista) as a command. You may only switch to the same version of another online system.

1

### Navigation

- Navigation
- Entering Commands

#### Navigation

From the main menu, you enter an option code, an ADASAF-protected Database ID, and an optional user ID. To move from one option to another, you can return to the main menu using PF12, or enter the number of the desired target option in the command line.

#### **Entering Commands**

The command line in the SYSAAF screens is useful for jumping quickly from one function to another. For example, entering the value 2 on the command line will invoke the User Statistics option. If you enter an invalid number, you are returned to the main menu.

You can also use the command line to change the ID of the database that you are monitoring without returning to the main menu. Enter the dbid=nnnnn (this can be abbreviated to db=). For example, dbid=12345 or db=12345. Alternatively, you can change the Database ID by simply overtyping it on any screen.

Any other command is passed to Natural.

## **Using PF Keys**

Throughout SYSAAF, PF1 (Help) provides information about the current function, PF3 is Exit and PF12 returns to the main menu.

In list functions, PF7 (Up) and PF8 (Down) scroll up and down the list, PF6 (Top) returns to the top of the list, and PF9 (Bttm) goes to the end of the list. PF9 is available only in the system trace display.

## **Help Information**

#### To invoke help information

■ Press PF1.

The help screen that appears applies to the current screen and may comprise several pages. From each help screen, you can access lower level options or return to previous, higher levels.

# System Settings

| System Settings Menu                       | . 8 |
|--------------------------------------------|-----|
| Configuration File (LFILE 152) Maintenance | . 9 |
| SAF Security Settings                      | 10  |

This function is used to maintain Adabas SAF Security system settings.

### **System Settings Menu**

#### To display the System Settings menu:

■ Select service 0 from the main menu.

```
17:38:21
          ***** A D A B A S SAF SECURITY SERVICES 8.2.1 *****
                                                                   2011-03-03
                         - System Settings -
                                                                    A10000M1
                 Code
                         Service
                  - - - -
                                  . . . . . . . . . . . . .
                          _ _ _ _ _ _
                  1
                         LFILE 152 Maintenance
                  2
                         SAF Security Settings
                         Exit
                   .
                          - - - -
          Code..: _
Command ==
Enter-PF1---PF2---PF3---PF4---PF5---PF6---PF7---PF8---PF9---PF10--PF11--PF12---
     Help
                 Exit
                                                                       Menu
```

Select option 1 to view or modify the current configuration file.

Select option 2 to view or modify the SAF Security settings for SYSAAF when using this configuration file.

### **Configuration File (LFILE 152) Maintenance**

#### To customize the use of LFILE 152:

1 Select service 1 from System Settings menu or enter the command 0.1 on a command line.

17:55:48 \*\*\*\*\* A D A B A S SAF SECURITY SERVICES 8.2.1 \*\*\*\*\* 2011-03-03 - System Settings -A10000M1 +----------------------+ 17:55:49 LFILE 152 Maintenance 2011-03-03 U1LFILM2 Current Settings for LFILE 152: Original LFILE = ( 152 , 135 , 157 ) Current LFILE = ( 152 , 135, 157) (effective only for this Natural session) Default pop-up settings: Do you want to see this window again ? - for the current SYSAAF session... Y - for future SYSAAF sessions..... Y PF3 Exit PF5 Update/Confirm -----Command ==>Enter-PF1---PF2---PF3---PF4---PF5---PF6---PF7---PF8---PF9---PF10--PF11--PF12---Help Menu Exit

- 2 The LFILE 152 Maintenance window appears.
- 3 In the Original LFILE field, the database and file number are displayed for the configuration file that was allocated to LFILE 152 at the start of your current SYSAAF session.
- 4 These values were allocated to LFILE 152 using the static Natural parameter NTLFILE 152,... or the dynamic Natural parameter LFILE=(152,..). For more information about specifying LFILE 152, see the installation instructions relevant to your operating system.
- 5 In the Current LFILE field, you can change the database and file number to access a different configuration file. Specify the new configuration file database and file number, if necessary.
- 6 Review the default settings.

The LFILE 152 Maintenance window is displayed whenever an online services function is selected that accesses the configuration file, making it possible for the user to access multiple configuration files from within a single Natural session.

You may choose to deactivate the LFILE 152 Maintenance window and thus the possibility of changing the configuration file for just the current session or for all future sessions.

Regardless of the options you choose, you can always modify those choices by invoking the LFILE 152 Maintenance function from System Settings.

### **SAF Security Settings**

#### To customize SAF Security settings:

1 Select service 2 from System Settings menu or enter the command 0.2 on a command line.

```
18:39:45 ***** A D A B A S SAF SECURITY SERVICES 8.2.1 ***** 2011-03-03
               - Main Menu -
                                                A1MAINM1
      18:39:47SAF Security Settings2011-03-03U1SAFSM1
     Protect SYSAAF with SAF Security: Y (Y/N)
       System Coordinator Daemon Group : CORGROUP
       Action if no daemon available (mark one):
              Disallow all functions: _
            Allow read functions only: _
                Allow all functions: X
                                                      he
                                                      by
                PF3 Exit PF5 Update/Confirm
                                                      COR
Syste |
            _____
Command ==> 0.2
Enter-PF1---PF2---PF3---PF4---PF5---PF6---PF8---PF9---PF10--PF11--PF12---
   Help Exit
                                                Prods Vers
```

- 2 The SAF Security Settings screen appears.
- 3 By default, "Protect SYSAAF with SAF Security" appears as N. To activate SAF protection for SYSAAF:
  - Set "Protect SYSAAF with SAF Security" to Y
  - Specify the name of the System Coordinator group that contains the daemon configured for Adabas SAF Security. The group and daemon must already be defined (see the Adabas System Coordinator documentation section Maintain Daemon Groups).

- Select the desired behavior when no daemon is available or the security service in the daemon is not available:
  - Disallow all functions:
    - SYSAAF cannot be used until a the daemon security service is available
  - Allow read functions only:

SYSAAF activity displays can be used, but functions that require update access, such as server restart, are not allowed

Allow all functions:

SYSAAF can be used without restriction.

- 4 You must restrict who has update access to AAF.SETTINGS. Anyone with update access can deactivate SAF security checking, or switch to a configuration file with no SAF security settings.
- 5 In an emergency (for example, wrong security definitions or the daemon is unexpectedly unavailable and you selected "Disallow all functions"), you can sign on to Natural as user DBA and set "Protect SYSAAF with SAF Security" to N until the emergency has passed. Security checking of SAF Security Settings is bypassed for user DBA. Obviously you should restrict access to user DBA.

## **4** System Level Statistics

This option provides statistics at the database or daemon security service level.

Here is an example display for a database:

```
***** A D A B A S SAF SECURITY SERVICES 8.2.1 *****
12:18:55
                                                              2006-05-17
                     - Database Level Statistics -
                                                              A11000M1
                    Database: 153
               Buffer Size(k): 512
                                        Address: 1B792000
               System initialized on: 2006-05-17 at: 10:53:01
SAF Statistics:
 Authorization Check (+ve) Check (-ve) Check Saved Overwrites Length
 ADABAS (Normal)
                       106
                                     1 10201691
                                                            0
                                                                  17
                                     0
                                                                   17
                       104
                                                21
                                                             0
 ADABAS (Xlevel)
 Active SAF Users: 8
                             Overwrites.: 0
                                                     Max.: 8
 Free SAF Users..: 443
                             Allocations: 21
Cached File Area Statistics:
 Address....: 1B691148 High Water.: 1B692258
                                                  Max.Used.: 22
 First Free..: 1B692328 Last Used..: 1B692258
                                                  Curr.Used: 22
 Files/entry.: 10
                          Overwrites.: 0
                                                  Saved....: 10201672
Command ==>
Enter-PF1---PF2---PF3---PF4---PF5---PF6---PF8---PF9---PF10--PF11--PF12---
     Help
                Exit
                                                                 Menu
```

Here is an example display for a daemon security service (the Cached File Area Statistics section is not applicable):

\*\*\*\*\* A D A B A S SAF SECURITY SERVICES 8.2.1 \*\*\*\*\* 2011-03-04 09:41:26 -Daemon Level Statistics -A11000M1 Daemon: 10005 Buffer Size(k): 512 Address: 2585F000 System initialized on: 2011-03-04 at: 09:11:27 SAF Statistics: Authorization Check (+ve) Check (-ve) Check Saved Overwrites Length ADABAS (Normal) 3 20 162 0 35 ADABAS (Xlevel) 0 0 0 26 0 Active SAF Users: 2Overwrites.: 0Free SAF Users..: 305Allocations: 2 Max.: 2 Cached File Area Statistics: 

 Address....: 00000000
 High Water.: 00000000
 Max.Used.: 0

 First Free..: 00000000
 Last Used..: 00000000
 Curr.Used: 0

 Files/entry.: 0
 Overwrites.: 0
 Saved...: 0

 Command ==>Enter-PF1---PF2---PF3---PF4---PF5---PF6---PF7---PF8---PF9---PF10--PF11--PF12---Help Exit Menu

The following information is provided:

| Field                                                                             | Description                                                                                                    |  |
|-----------------------------------------------------------------------------------|----------------------------------------------------------------------------------------------------|--|
| Database/Daemon                                                                   | The database or daemon number.                                                                                                    |  |
| Buffer                                                                            | The amount of storage (in kilobytes) to be used for caching user information related to the security system.                                                  |  |
|                                                                                   | For more information, see the parameter GWSIZE.                                                                                                    |  |
| Address                                                                           | Address in memory of the SAF Server cache.                                                                                                    |  |
| System initialized                                                                | Date and time system was last initialized.                                                                                                    |  |
| SAF Statistics:                                                                   | Effectiveness of the SAF Server cache. Shows information for normal and cross-level checks:                                                                   |  |
| Authorization                                                                     | Indicates type of authorization (normal or cross-level).                                                                                                    |  |
| Check (+ve) The number of successful authorizations against the external security |                                                                                                    |  |
| Check (-ve)                                                                       | (-ve) The number of failed authorizations against the external security system (ac denied).                                                                   |  |
| Check Saved                                                                       | The number of times the SAF Server satisfied an authorization request from its cache, without calling the external security system.                           |  |
| Overwrites                                                                        | The number of times the SAF Server had to overwrite a previously cached authorization request. If this number is high, consider increasing DBNCU and/o NWNCU. |  |
| Lngth                                                                             | The length of the resource profile names.                                                                                                    |  |

| Field                       | Description                                                                                                    |  |
|-----------------------------|----------------------------------------------------------------------------------------------------|--|
| Active SAF Users            | The current number of active SAF users.                                                                                             |  |
| Overwrites                  | The number of active entries that had to be overwritten.                                                                            |  |
| Max.                        | The maximum number of active SAF users.                                                                                             |  |
| Free SAF Users              | The number of free user areas.                                                                                                    |  |
| Allocations                 | The number of times a user area was allocated.                                                                                      |  |
| Cached File Area Statistics | Effectiveness of ADASAF's Cached File Area (CFA)                                                                                    |  |
| Address                     | Address in memory of the CFA.                                                                                                    |  |
| High Water                  | The highest used address in the CFA.                                                                                                |  |
| Max Used                    | Maximum used CFA entries.                                                                                                    |  |
| First Free                  | Address of first free CFA entry.                                                                                                    |  |
| Last Used                   | Address of highest used CFA entry.                                                                                                  |  |
| Curr Used                   | Current number of used CFA entries.                                                                                                 |  |
| Files/entry                 | Number of files cached in each CFA entry.                                                                                           |  |
| Overwrites                  | The number of times ADASAF had to overwrite a previously cached file. If this number is high, consider increasing MAXFILES.         |  |
| Saved                       | The total number of times ADASAF satisfied an authorization request without calling the SAF Server or the external security system. |  |

## SAF User Statistics

| List of Active SAF Users                 | 18 |
|------------------------------------------|----|
| SAF User ID Statistics                   | 19 |
| SAF User ID Cached Files (for databases) | 20 |

This option provides information on active users.

### List of Active SAF Users

Selecting code 2 from the main menu causes a list of active SAF user IDs to be displayed (unless a SAF User ID parameter was also specified, in which case the SAF User ID Statisitics screen will be displayed).

```
12:26:50
           **** A D A B A S
                               SAF SECURITY SERVICES 8.2.1 *****
                                                                     2006-05-17
                   - SAF User ID List for Database: 153
                                                                      A12000M1
                 С
                        SAF User ID
                                         Date
                                                         Time
                        UKDEV3
                                      2006-05-17
                                                       11:32:53
                                      2006-05-17
                                                       10:53:01
                        DAEFCODE
                        UKSJU
                                      2006-05-17
                                                       11:31:23
                        UKSJU1
                                      2006-05-17
                                                      11:30:57
                                      2006-05-17
                                                       11:32:51
                        UKDEV2
                        UKDEV1
                                      2006-05-17
                                                      11:32:50
                        UKDEV4
                                      2006-05-17
                                                      11:32:58
                                      2006-05-17
                                                       11:33:02
                        UKDEV5
Mark with S(tatistics), C(ached Files), R(eset), L(ogoff)
Top of List
Command ==
Enter-PF1---PF2---PF3---PF4---PF5---PF6---PF7---PF8---PF9---PF10--PF11--PF12---
      Help
                  Exit Refr
                                                                         Menu
```

In the Command (C) column, enter S to view a user ID's statistics, C to view a user ID's cached file details, R to reset that user ID's statistics, or  $\bot$  to log the user ID off from the security system, which will discard the user ID's cached security information.

### SAF User ID Statistics

The SAF user ID statistics screen shows the number of times that the security system was called for the selected user ID and gives information on the number of successful and unsuccessful verifications made against the external security system. It also shows the number of verifications satisfied from the resource profile cache, the number of times an entry for this user ID was overwritten, and the current number of cached checks for this user ID.

```
12:29:36
         ***** A D A B A S SAF SECURITY SERVICES 8.2.1 *****
                                                           2006-05-17
            - SAF User ID Statistics for Database: 153
                                                           A12100M1
     SAF User ID: DAEFCODE
     Initialized from: Adabas Cross-Level on: 2006-05-17 at: 10:53:01
 Authorization
                Check (+ve) Check (-ve) Check Saved Overwrites Active
 ADABAS (Normal) 0
                            0 0
                                                         0
                                                                 0
                        2
                                              21
 ADABAS (Xlevel)
                                   0
                                                          0
                                                                 2
Command ==>
Enter-PF1---PF2---PF3---PF4---PF5---PF6---PF7---PF8---PF9---PF10--PF11--PF12---
     Help
               Exit
                                                              Menu
                          Lgoff
```

Pressing PF5 will log this user ID off from the security system and discard associated security information from ADASAF.

### SAF User ID Cached Files (for databases)

This screen shows, for a given SAF user ID, the internal communication ID for the Adabas client session, the Cross Level ID under which the client session is operating, the effectiveness of ADASAF's cache for this client session, as well as the cached files and access levels currently held for it.

A SAF user ID may have more than one cache entry, for example when accessing a database from different jobs. PF10 can be used to scroll through all the cache entries for that SAF user ID.

\*\*\*\* A D A B A S SAF SECURITY SERVICES 8.2.1 \*\*\*\*\* 12:33:42 2006-05-17 SAF User ID Cached Files for Database: 153 A12200M1 Communication ID: 000FA10E2086000040404040404040404000F61380C5D6D9C3F0F14040 SAF User ID....: UKDEV1 Cross Level ID..: UKDEV1 Saved Checks....: 599994 Number of Files.: 6 Last File Access: 300 Overwrites....: 0 File Details File L File L File L File L File L File L File L File L 7 R 11 R 12 R 18 R 78 R 300 R Command ==>Enter-PF1---PF2---PF3---PF4---PF5---PF6---PF7---PF8---PF9---PF10--PF11--PF12---Next Menu Help Exit

# 6 Fix Display

This option can be used to display a list of applied fixes.

#### To display the applied fixes

1 Select option 3 from the main menu.

```
10:05:40 ***** A D A B A S SAF SECURITY SERVICES 8.2.1 ***** 2010-11-01

- Fix Display: AAF Patch: - U1FIXOM1

Local client job running this current session

C Patch Reference Type Description

Product is not installed

Mark with any character for detail

Command ==>

Enter-PF1---PF2---PF3---PF4---PF5---PF6---PF7---PF8---PF9---PF10--PF11--PF12---

Exit Other Prode Menu
```

2 Press PF4 and enter the database id for which you want to display applied fixes:

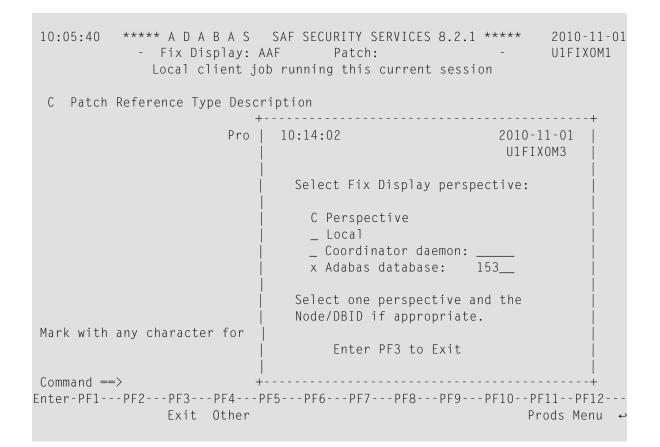

```
10:14:54 ***** A D A B A S SAF SECURITY SERVICES 8.2.1 ***** 2010-11-01

- Fix Display: AAF 8.2.1 Patch: 0000 02/21/09 - UIFIXOM1

Adabas database 153

C Patch Reference Type Description

_ 0000 AX821001 EXE For example only

Mark with any character for detail

Command ==>

Enter-PF1---PF2---PF3---PF4---PF5---PF6---PF7---PF8---PF9---PF10--PF11--PF12---

Exit Other Prods Menu ↔
```

You can select other display perspectives (for example Coordinator daemon or Adabas database) by using PF4. You can also directly list the applied fixes for Adabas System Coordinator, Adabas Fastpath, Adabas Vista, and Adabas Transaction Manager by using PF11 to first select the appropriate product.

## 7 Internal Storage Display

This option is used to display certain ADASAF internal storage areas. You can scroll the display or position to a given location by entering it in the Address field.

| 09:22:42    |                                                                                    | AF SECURITY SERVICE<br>orage for Database: |               | 2006-04-06<br>A14000M1 |
|-------------|------------------------------------------------------------------------------------|--------------------------------------------|---------------|------------------------|
| Address     | <memory< td=""><td>Contents&gt;</td><td>Offset Ch</td><td>naracters</td></memory<> | Contents>                                  | Offset Ch     | naracters              |
| 00000000 *  | 034A5000 I D5C1F2E2                                                                | C9C1F3F1 AD1FF257                          | ADEB7211 I NA | 2SIA310?2�0��?         |
| 00000010 *  | 034A5010 I 00003000                                                                | 034A5000 034A5000                          | 034A8000 I    | ? ?\$& ?\$& ?\$�       |
| 00000020 *  | 034A5020 I 000A2B00                                                                | 034A5E28 034A7C64                          | 00000000 I ?  | ???\$;??\$@a           |
| 00000030 *  | 034A5030 I 0000000                                                                 | 00000000 00000000                          | I 00000000 I  |                        |
| 00000040 *  | 034A5040 I 0000000                                                                 | 00000000 00000000                          | I 00000000 I  |                        |
| 00000050 *  | 034A5050 I 0000000                                                                 | 00000000 00000000                          | I 00000000    |                        |
| 00000060 *  | 034A5060 I 0000000                                                                 |                                            | I 00000000 I  |                        |
| 00000070 *  | 034A5070 I 410000F2                                                                | 00000000 01240008                          | ] I 2000000   | 2 ?? ? ?               |
| 00000080 *  |                                                                                    | 00020002 00020001                          | 00000000 I ?  | ? ? ? ? ?              |
| 00000090 *  | 034A5090 I 00080020                                                                | 000D0018 00080020                          | 00000000 I ?  | ? ? ? ? ?              |
| 000000A0 *  | 034A50A0 I 0034004C                                                                | 0024003C 001C0028                          | 00000000 I ?  | < ? ? ? ?              |
| 00000B0 *   | 034A50B0 I 00E00114                                                                | 01600184 01C001DC                          | 02040204 I \? | ???-?d?{?�????         |
| * 00000000  | 034A50C0 I 0000002                                                                 | 00000000 00000000                          | 00000002 I ?  | ??                     |
| 00000D0 *   | 034A50D0 I 0000000                                                                 | 00000000 00000000                          | I 00000000 I  |                        |
| 000000E0 *  | 034A50E0 I 0000002                                                                 | 00000000 00000000                          | 00000005 I ?  | ?                      |
| 000000F0 *  | 034A50F0 I 0000000                                                                 | 00000000 00000000                          | I 00000000 I  |                        |
| Address     | :                                                                                  |                                            |               |                        |
| Command ==> |                                                                                    |                                            |               |                        |
|             | PF2PF3PF4PF5                                                                       | PF6PF7PF8-                                 | PF9PF10       | PF11PF12               |
| Help        | Exit                                                                               | Fwd                                        | 115 1110      | Menu                   |

## 8 Trace Display

This option can be used to display the last 256 trace points taken. You may be asked to provide this information by your Software AG technical support representative.

```
09:24:24 *****
                A D A B A S SAF SECURITY SERVICES 8.2.1 ***** 2006-04-06
                   Display Trace For Database: 153
                                                   -
                                                                 A15000M1
                -
    Pos ID Description of Trace Point
   177 3F LOGGING ROUTINE COMPLETED
   178 90 STORAGE REQUEST - ENTERED
   179 9F STORAGE REQUEST COMPLETE
   180 30 LOGGING ROUTINE ENTERED
   181 3F LOGGING ROUTINE COMPLETED
   182 90 STORAGE REQUEST - ENTERED
   183 9F STORAGE REQUEST COMPLETE
   184 30 LOGGING ROUTINE ENTERED
   185 3F LOGGING ROUTINE COMPLETED
   186 90 STORAGE REQUEST - ENTERED
   187 9F STORAGE REQUEST COMPLETE
   188 30 LOGGING ROUTINE ENTERED
   189 3F LOGGING ROUTINE COMPLETED
   190 AO USER LIST - REQUEST ENTERED
   191 A1 USER LIST - BEGIN AT START
   192 A3 USER LIST - PAGE OF USERS RETURNED OR END OF LIST
 Command ==
  Enter-PF1---PF2---PF3---PF4---PF5---PF6---PF7---PF8---PF9---PF10--PF11--PF12---
      Help
                  Exit
                         Refr
                                                 FWD
                                                       Bot
                                                                        Menu
```

## 9 Server Restart

This option can be used to restart your security service in the specified nucleus or daemon. All cached security information is discarded and security operation restarted. For a database, the configuration parameters are also re-read, making this option useful if you need to change any security parameters without stopping and restarting the database.

# 10 System Parameters

This option can be used to display the system parameters in effect for the security service in this database or daemon.

```
09:52:08
           **** A D A B A S
                               SAF SECURITY SERVICES 8.2.1 *****
                                                                    2011-03-04
              - SAF System Configuration Parameters -
                                                                    A18000M1
Assembled: 11-03-04 Version: 08.02.01
 Database: 153
                                                          SMF Log
    Authorization
                      Class/Type
                                   Universal
                                               Max Kept
    ADABAS (Normal)
                       ADASEC
                                       Ν
                                                 20
                                                             0
                                       Ν
                                                 20
                                                             0
    ADABAS (Xlevel)
                       XLVADA
    Buffer(k): 512
                      Message Level..: 3
                                            Caching..: Y Warn Mode: F
    Ciphers..: Y
                      Cached files...: 10
                                            Xlevel...: 2 ET Data..: Y
                                                          Remote...: POPUP
    Passwords: Y
                      Max.Cipher/Pwds: 100 Logoff...: T
    ABS..... 2
                      DBID/Fnr format: 1
                                            Notoken..: N ADASCR...: N
    PC prot..: N
                      Hold cmd access: R
                                            LF prot..: Y Filetab..: FILETAB
Command ==>
Enter-PF1---PF2---PF3---PF4---PF5---PF6---PF7---PF8---PF9---PF10--PF11--PF12---
     Help
                                                                       Menu
                 Exit
```

The following information is provided:

| Field                                     | Description                                                                                                  |  |
|-------------------------------------------|----------------------------------------------------------------------------------------------------|--|
| Assembled / Version                       | The date and time when the parameter module was assembled.                                                   |  |
| Database                                  | The database number.                                                                                         |  |
| Authorization                             | Indicates type of authorization (normal or cross-level).                                                     |  |
| Class/Type The security class being used. |                                                                                                    |  |
|                                           | For more information, see the parameters DBCLASS and NWCLASS.                                                |  |
| Universal                                 | Whether or not universal access is allowed.                                                                  |  |
| Max Kept                                  | The number of files for which security information is to be cached for each user.                            |  |
|                                           | For more information, see the parameters DBNCU and NWNCU.                                                    |  |
| SMF Log                                   | Not used.                                                                                                    |  |
| Buffer                                    | The amount of storage (in kilobytes) to be used for caching user information related to the security system. |  |
|                                           | For more information, see the parameter GWSIZE.                                                              |  |
| Message Level                             | The tracing level for database security checks.                                                              |  |
|                                           | For more information, see the parameter GWMSGL.                                                              |  |
| Caching                                   | Indicates whether or not caching of security information is in effect.                                       |  |
| Warn Mode                                 | Warn mode (warning or fail).                                                                                 |  |
| Ciphers                                   | Indicates whether or not ADASAF should extract Adabas cipher codes from RACF                                 |  |
|                                           | and apply them to the relevant Adabas commands.                                                              |  |
|                                           | For more information, see the parameter CIPHER.                                                              |  |
| Cached Files                              | The number of files for which security information is to be cached for each user.                            |  |
|                                           | For more information, see the parameter MAXFILES.                                                            |  |
| Xlevel                                    | The type of database cross-level security checking to be performed                                           |  |
|                                           | For more information, see the parameter XLEVEL.                                                              |  |
| ET Data                                   | Indicates whether or not ADASAF should protect commands that access or create                                |  |
|                                           | E⊺ data.                                                                                                    |  |
|                                           | For more information, see the parameter ETDATA.                                                              |  |
| Passwords                                 | Indicates whether or not ADASAF should extract Adabas passwords from RACF                                    |  |
|                                           | and apply them to the relevant Adabas commands.                                                              |  |
|                                           | For more information, see the parameter PASSWORD.                                                            |  |
| Max Cipher/Pwds                           | The maximum number of passwords and cipher codes to be extracted from RACF for the current Adabas nucleus.   |  |
|                                           | For more information, see the parameter MAXPCC.                                                              |  |
| Logoff                                    | Indicates when ADASAF should log off users from the SAF security system.                                     |  |
|                                           | For more information, see the parameter LOGOFF.                                                              |  |

| Field           | Description                                                                                                    |
|-----------------|----------------------------------------------------------------------------------------------------|
| Remote          | The mechanism ADASAF should use to protect calls from remote users.                                                              |
|                 | For more information, see the parameter REMOTE.                                                                                  |
| ABS             | The level of Adabas Basic Services protection.                                                                                   |
|                 | For more information, see the parameter ABS.                                                                                     |
| DBID/Fnr format | The format of the Database ID and file number in resource profiles.                                                              |
|                 | For more information, see the parameter DBFLEN.                                                                                  |
| Notoken         | Indicates whether or not calls from unsecured mainframe clients are to be allowed.                                               |
|                 | For more information, see the parameter NOTOKEN.                                                                                 |
| ADASCR          | Indicates whether or not the SAF Userid or Group is used as the ADASCR password.                                                 |
|                 | For more information, see the parameter ADASCR.                                                                                  |
| PC prot         | Indicates whether or not PC commands are protected.                                                                              |
|                 | For more information, see the parameter PCPROT.                                                                                  |
| Hold cmd access | Indicates whether access commands which place records on hold require read or                                                    |
|                 | update security access to the relevant resource.                                                                                 |
|                 | For more information, see the parameter HOLDCMD.                                                                                 |
| LF prot         | Indicates whether or not LF commands are protected.                                                                              |
|                 | For more information, see the parameter LFPROT.                                                                                  |
| Filetab         | The name of the grouped resource name load module used by this nucleus, or '(none)' if grouped resource names are not in effect. |
|                 | For more information, see the parameter FILETAB.                                                                                 |

## 11 About ADASAF Security Services

This option can be used to display an overview of Adabas SAF Security Services.

\*\*\*\*\* A D A B A S SAF SECURITY SERVICES 8.2.1 \*\*\*\*\* 12:16:43 2006-05-17 - About Adabas SAF Security -A19000M1 Welcome to Adabas SAF Security This Adabas option allows you to integrate Adabas with a central security repository such as RACF, CA-ACF2 or CA-TopSecret. ADASAF provides all the safeguards you would expect for: \* Database files \* Database nuclei \* Database access/update commands \* Adabas utilities \* Console operator commands In addition ADASAF provides: \* Optional consideration of the originating job as well as user, known as Cross-level Checking, allowing differentiation between a SAF user running production and that same SAF user running in development \* Protection of transaction data for ET, RE, OP and CL commands \* Storing of Adabas passwords and cipher codes in the security repository \* Adabas Fastpath compatibility and utility sensitivity

Press Enter or any PF Key to continue